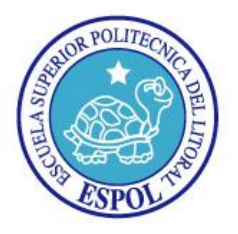

"Impulsando la Sociedad del Conocimiento"

## **Examen de Mejoramiento ADMINISTRACION DE UNIX**

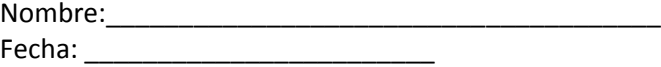

### Profesor: **Ing. Fabián Barboza Gilces,MSIA**

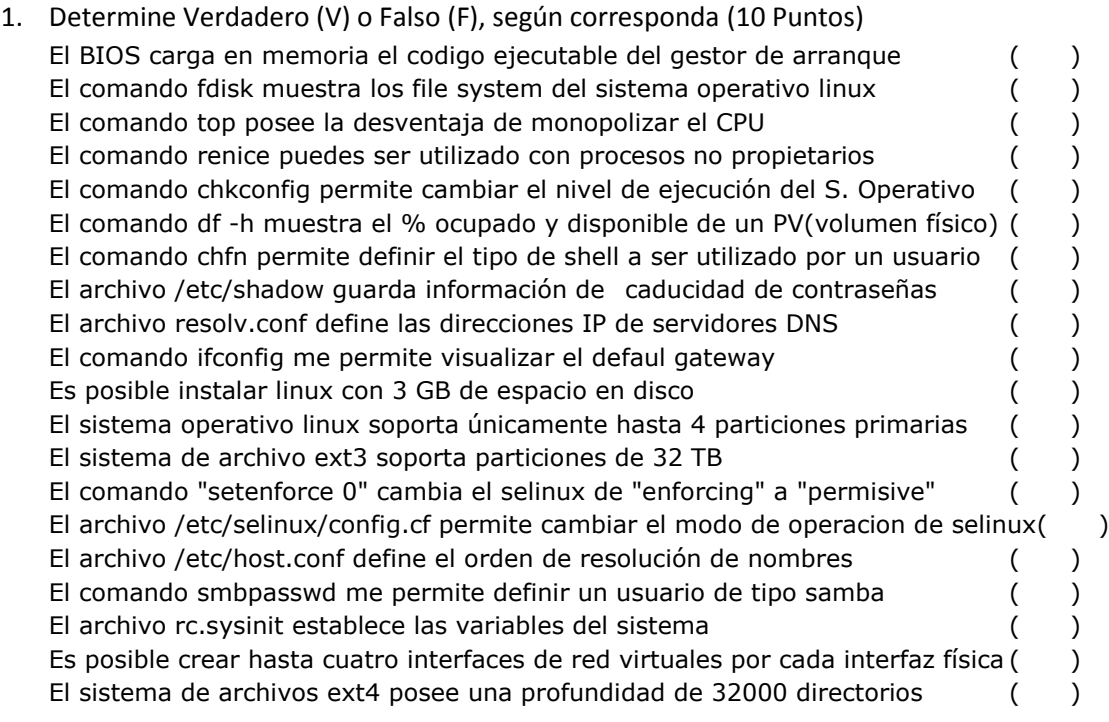

- 2. Cuál de los siguientes comandos permite conocer cual son los diferentes niveles de ejecución en los que están configurados cada una de los servicios instalados en un servidor Linux
	- a. chkconfig --list
	- b. services default all
	- c. chkconfig --level --list -all
	- d. services level-default all
- 3. Cuál de los siguientes comandos permite inicializar de forma automática en nivel 3 el servicio httpd mediante el uso de enlaces simbólicos.
	- a. ln -s /etc/rc.d/rc3.d/S96httpd /etc/init.d/httpd
	- b. ln -s /etc/init.d/httpd /etc/rc.d/rc3.d/S96httpd
	- c. ln -s /etc/rc.d/rc3.d/S96httpd /etc/init.d/rc.d/httpd
	- d. ln -s /etc/rc3.d/init.d/S96httpd /etc/init.d/httpd

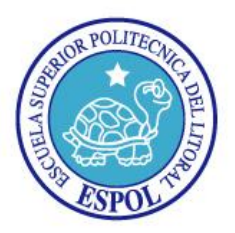

"Impulsando la Sociedad del Conocimiento"

- 4. Cuál de los siguientes archivos me permite establecer el orden de resolución de nombres
	- a. /etc/init.d/system
	- b. /usr/local/resolv/hostname
	- c. /etc/host.conf
	- d. /etc/hosts
- 5. Cuál es el archivo que ejecuta init en el arranque del sistema operativo
	- a. rc.sysinit
	- b. rc.local
	- c. boot
	- d. bootinit
- 6. Cuál de los siguientes archivos guarda información de la tarjeta de red
	- a. /etc/sysconfig/network-script/ifcfg-eth0
	- b. /etc/sysconfig/network/ifcfg-eth0
	- c. /etc/network-scripts/ifcfg-eth0
	- d. /etc/sysconfig/network-scripts/ifcfg-eth0
- 7. Cuál de los siguientes comandos me permite ver la información de un archivo empaquetado, sin necesidad de desempaquetarlo
	- a. tar -ipl documentos.tar
	- b. tar -tvf documentos.tar
	- c. tar -tv -f documentos.tar
	- d. tar -t -vf documentos.tar /documentos
- 8. Cuál de los siguientes comandos me permite asignar una dirección IP con una máscara de subred específica
	- a. ifconfig 192.168.12.1 netmask 255.255.255.240 eth0 up
	- b. ifconfig -i eth0 192.168.12.1 netmask 255.255.255.240 up
	- c. ifconfig eth0 192.168.12.1 mask 255.255.255.240 up
	- d. ifconfig eth0 192.168.12.1 netmask 255.255.255.240 up
- 9. Cuál de los siguientes comandos me permite cambiar únicamente el grupo propietario de un archivo
	- a. chgrp -g sistemas file.txt
	- b. chgrp sistemas -f file.txt
	- c. chgrp sistemas file.txt
	- d. chgrp -g sistemas -f file.txt

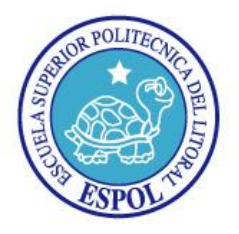

"Impulsando la Sociedad del Conocimiento"

- 10. Cuál es el directorio que contiene información de los dispositivos tal y como los ve el kernel de linux
	- a. /dev
	- b. /boot
	- c. /sys
	- d. /lib
- 11. Cuál de los siguientes comandos me permite listar los archivos por fecha de modificación, en orden descendente, y ver sus detalles
	- a. ls -lSF
	- b. ls -ltr
	- c. ls -ldt
	- d. ls -ltF

12. La ruta \_\_\_\_\_\_\_\_\_\_\_\_\_\_ es donde se almacenan los jobs generados por el comando at

- a. /var/log/at
- b. /var/spool/at
- c. /var/at/jobs
- d. /var/spool/at
- 13. Al ejecutar el comando ls -l en el directorio /dev obtenemos la siguiente salida

**b**rw-rw---- 1 root floppy 2, 0 Oct 31 2011 fd0, determine a que corresponde el primer caracter

- a. block device
- b. device
- c. boot file
- d. block boot
- 14. Si al ejecutar el monitoreo de procesos encontramos que uno de ellos esta con el estado SW podemos concluir que significa
	- a. en espera de algo, no residen paginas en la memoria
	- b. en espera de algo, rastreado por un depurador
	- c. dormido sin interrupción posible, no residen paginas en la memoria
	- d. Pagina en memoria bloqueada, no residen paginas en la memoria

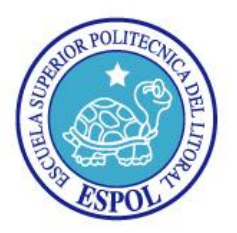

"Impulsando la Sociedad del Conocimiento"

- 15. A que comando corresponde la siguiente instrucción: Programar mediante crontab el script.sh de manera que se ejecute trimestralmente, los 15 y 30 de cada mes, a las 10 pm y 5 am cada 15 minutos en cada una de las horas especificadas.
	- a. 0,15,30,45 22,05 15,30 3,6,9,12 \* /script.sh
	- b. 0,15,30,45 10,05 15,30 3,6,9,12 \* /script.sh
	- c. 0 15 30 45 22,05 15,30 1,3,6,9,12 \* /script.sh
	- d. 0,15,30,45 22,05 15,30 3 6 9 12 \* /script.sh
- 16. Se poseen cuatro interfaz virtuales habilitadas y es necesario habilitar una adicional, cuál de los siguientes comandos corresponde a la asignación de una dirección IP a dicha interfaz virtual
	- a. ifconfig 192.168.12.1 eht0:5 up
	- b. ifconfig eht0:0 192.168.12.1 up
	- c. ifconfig eht0:5 192.168.12.1 up
	- d. Ninguna
- 17. Determine la líneas de configuración principales en el archivo de zona amigos.com.zone (3 Puntos)

18. Determine las principales líneas de configuración del archivo dovecot.conf a fin de habilitar el puerto POP y la descarga de correo en los buzones de los usuarios (3 Puntos)

19. Determine una ACL para bloquear el acceso a la navegación en internet de 08:00-16:00 a toda la red 172.16.0.0/24 (3 Puntos)

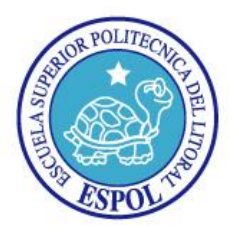

## **ESCUELA SUPERIOR POLITECNICA DEL LITORAL** "Impulsando la Sociedad del Conocimiento"

20. Realice la definición de zona en el archivo /etc/named.rfc1912.zones para el dominio www.amigos.com(2 puntos)

21. Detalle las siguientes estructuras de archivos del sistema (4 puntos)

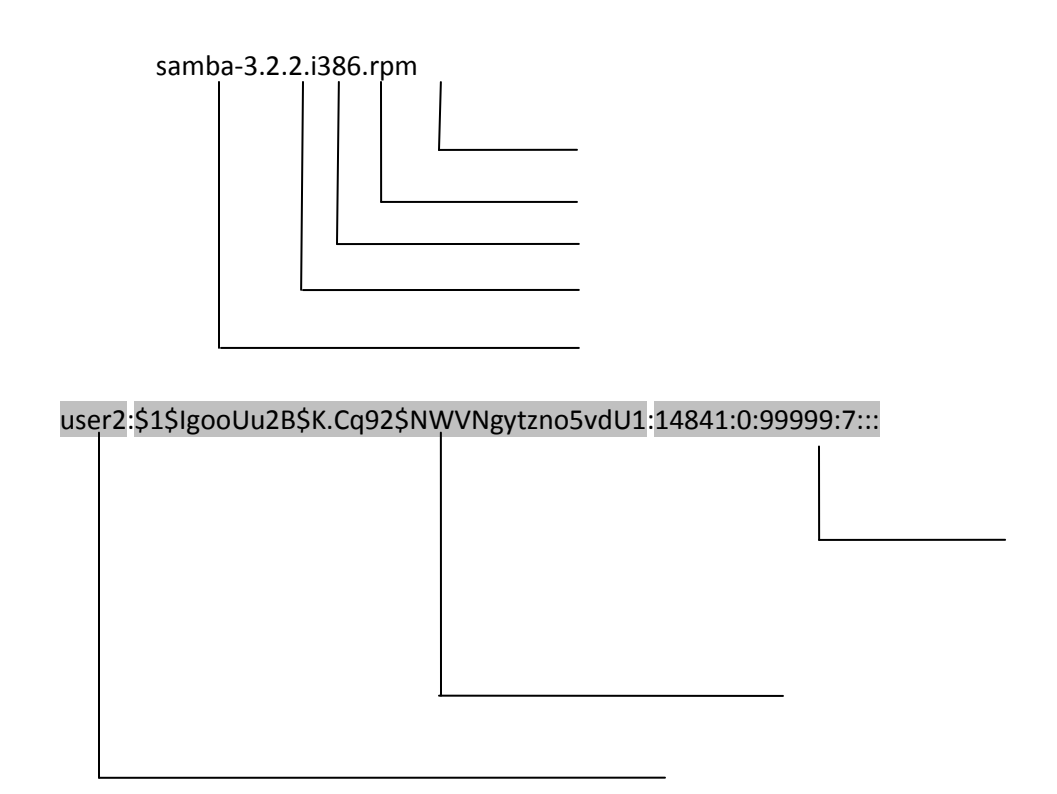

22. Generar un proceso automático que permita tener replicada de forma automática la información de los archivos de logs principales(messages, secure, maillog) del sistema operativo, adicionalmente crear la siguiente estructura a fin de generar respaldos de los misos . (15 puntos)

[root@servidorX examen]# ls -l drwxr-xr-x 2 root root 4096 Jul 5 10:37 diarios drwxr-xr-x 2 root root 4096 Jul 5 10:37 semanales drwxr-xr-x 2 root root 4096 Jul 5 10:36 mensuales

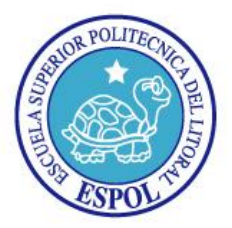

"Impulsando la Sociedad del Conocimiento"

Generar los siguientes archivos(no tomar en consideración los tamaños), permisos y ubicaciones adecuados:

/examen/diarios

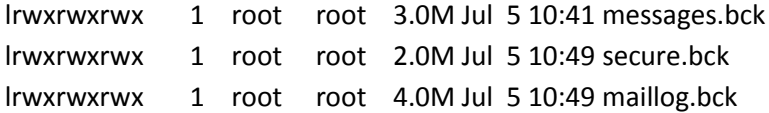

### /examen/semanales

-rwxr-xr-- 1 root sistemas 4.0M Jul 5 10:58 sem\_messages.bck -rwxr-xr-- 1 root sistemas 4.0M Jul 5 10:58 sem\_secure.bck -rwxr-xr-- 1 root sistemas 3.0M Jul 5 10:58 sem\_maillog.bck Los respaldos semanales deben copiarse de los archivos respaldados diarios y deberán ser ejecutados los sábados de cada semana a las 23H00, especifique la sentencia de cron

\_\_\_\_\_\_\_\_\_\_\_\_\_\_\_\_\_\_\_\_\_\_\_\_\_\_\_\_\_\_\_\_\_\_\_\_\_\_\_\_\_\_\_\_\_\_\_\_\_\_\_\_\_\_\_\_\_\_\_\_\_\_\_\_\_\_\_\_\_\_\_\_\_

/examen/mensuales

-rwxr--r-- 1 root sistemas 2.0M Jul 5 10:41 men\_messages.bck -rwxr--r-- 1 root sistemas 4.0M Jul 5 10:49 men\_secure.bck -rwxr--r-- 1 root sistemas 5.0M Jul 5 10:49 mem\_maillog.bck Los respaldos semanales deben copiarse de los archivos respaldados semanales y deberán ser ejecutados los 30 de cada mes a las 22H00, especifique la sentencia de cron

\_\_\_\_\_\_\_\_\_\_\_\_\_\_\_\_\_\_\_\_\_\_\_\_\_\_\_\_\_\_\_\_\_\_\_\_\_\_\_\_\_\_\_\_\_\_\_\_\_\_\_\_\_\_\_\_\_\_\_\_\_\_\_\_\_\_\_\_\_\_\_\_\_

TEMA PRACTICO (30 Puntos)